# Emailing Your Class through Blackboard

## Emailing Your Class

- Blackboard allows you to email all of your students as a group or individually.
- This functionality means that you don't have to collect all of your student emails and cc the entire class in Gmail.
- If you plan to use this tool, be sure that your students check their Fordham email.

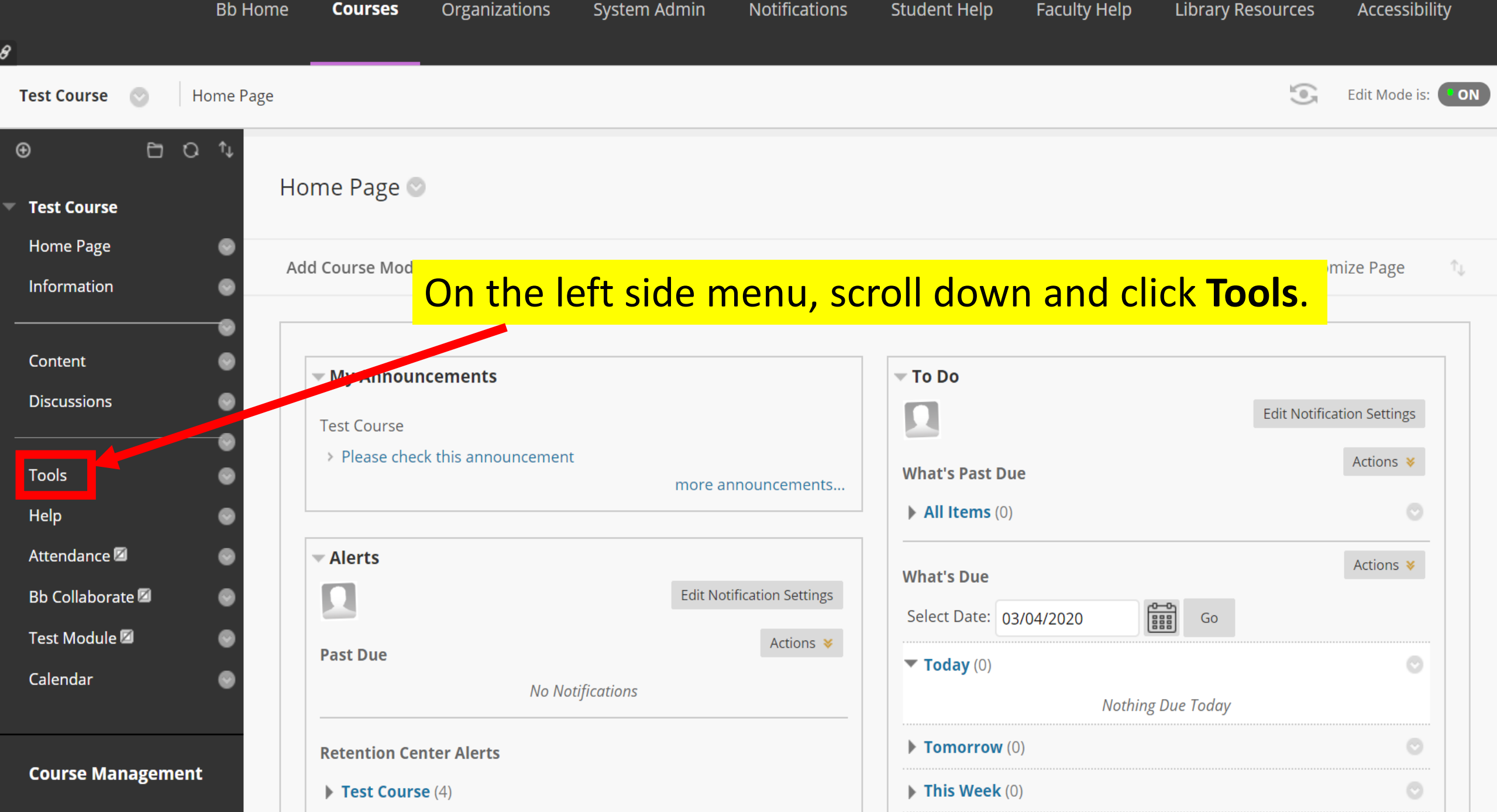

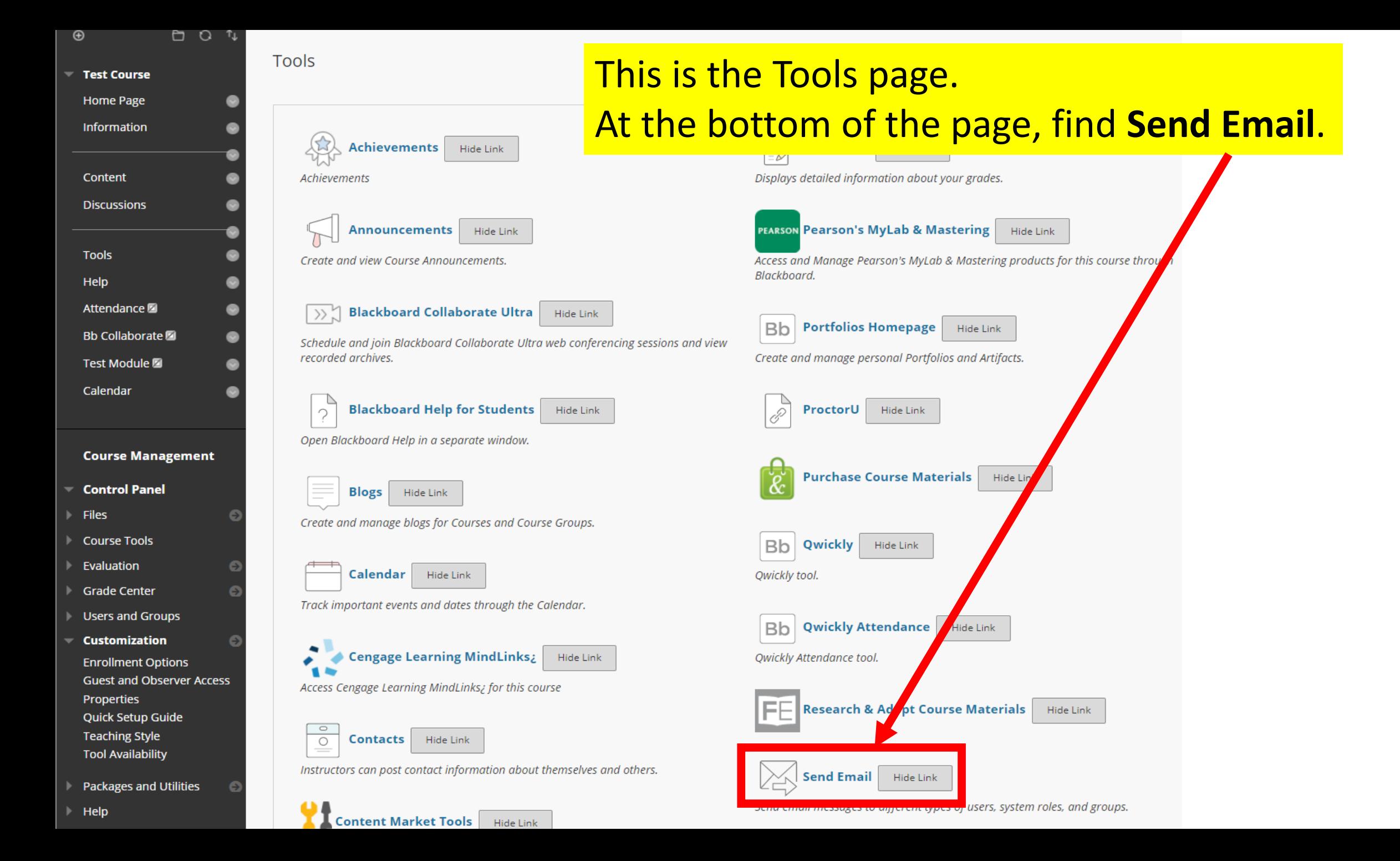

#### $\bigoplus$

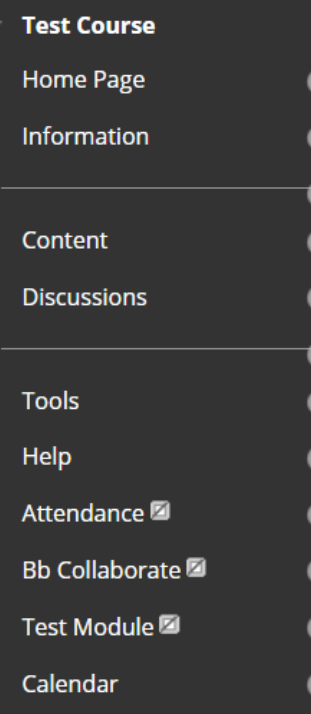

自口车

#### **Course Management**

#### **Control Panel**

**Files** 

- **Course Tools**
- $\blacktriangleright$  Evaluation
- **Grade Center**
- **Users and Groups**

**Customization Enrollment Options Guest and Observer Access** Properties **Charles Control** 

#### **Send Email**

Send emails to others in your course without having

#### **All Users** Send email to all of the users in the Course.

**All Groups** Send email to all of the Groups in the Course.

#### **All Teaching Assistant Users** Send email to all of the Teaching Assistant users in the Course.

**All Student Users** Send email to all of the Student users in the Course.

#### **All Instructor Users**

Send email to all of the Instructor users in the Course.

#### **All Observer Users**

Send email to all Observer users in the Course.

#### **Select Users** Select which users will receive the email.

**Select Groups** 

Select which Groups will receive the email.

#### **Single / Select Observer users**

Send an email to selected Observer users.

This page lists the email options. Here you can email various student configurations. The two options you will use most are: **All Users Select Users** 

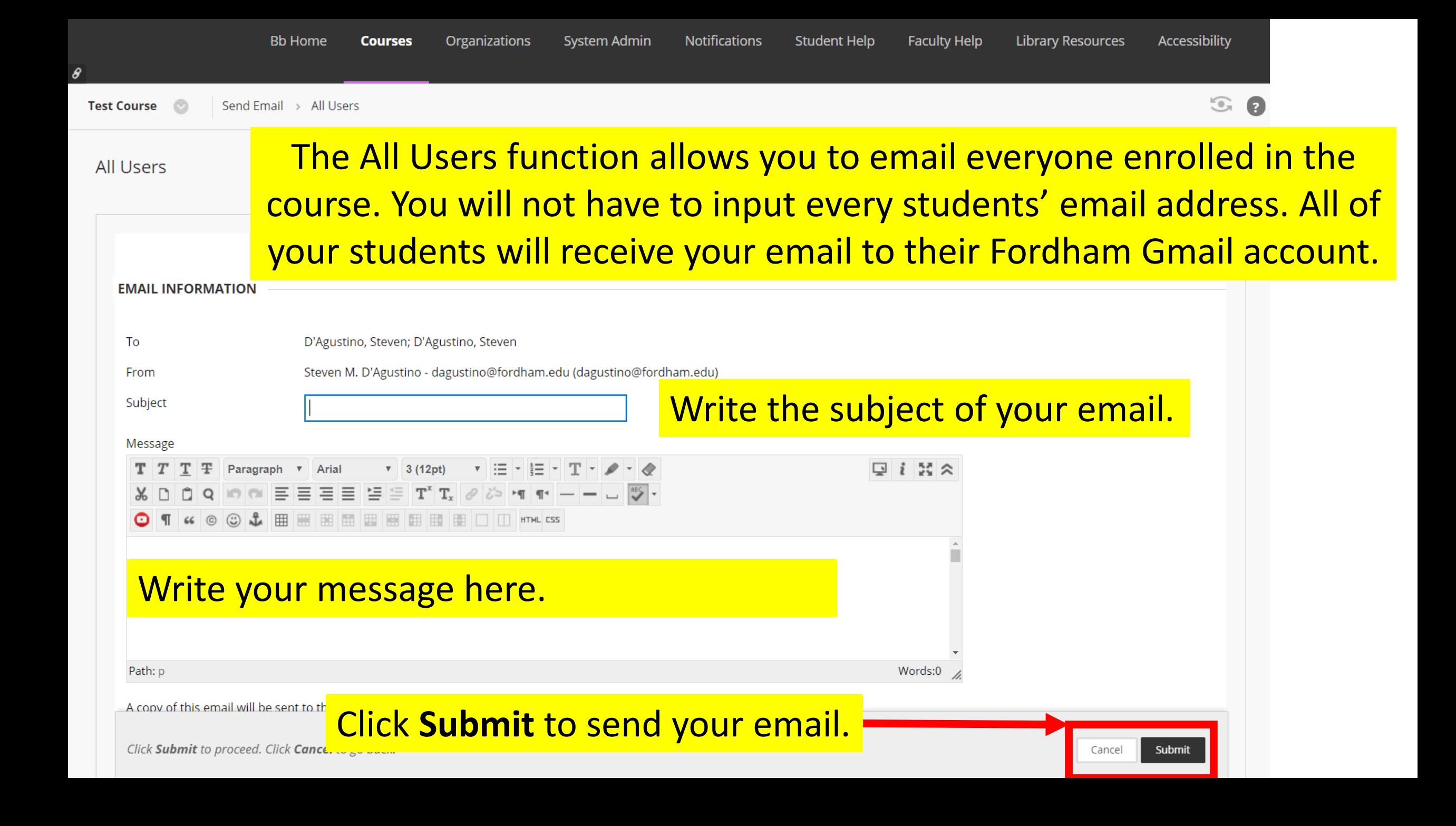

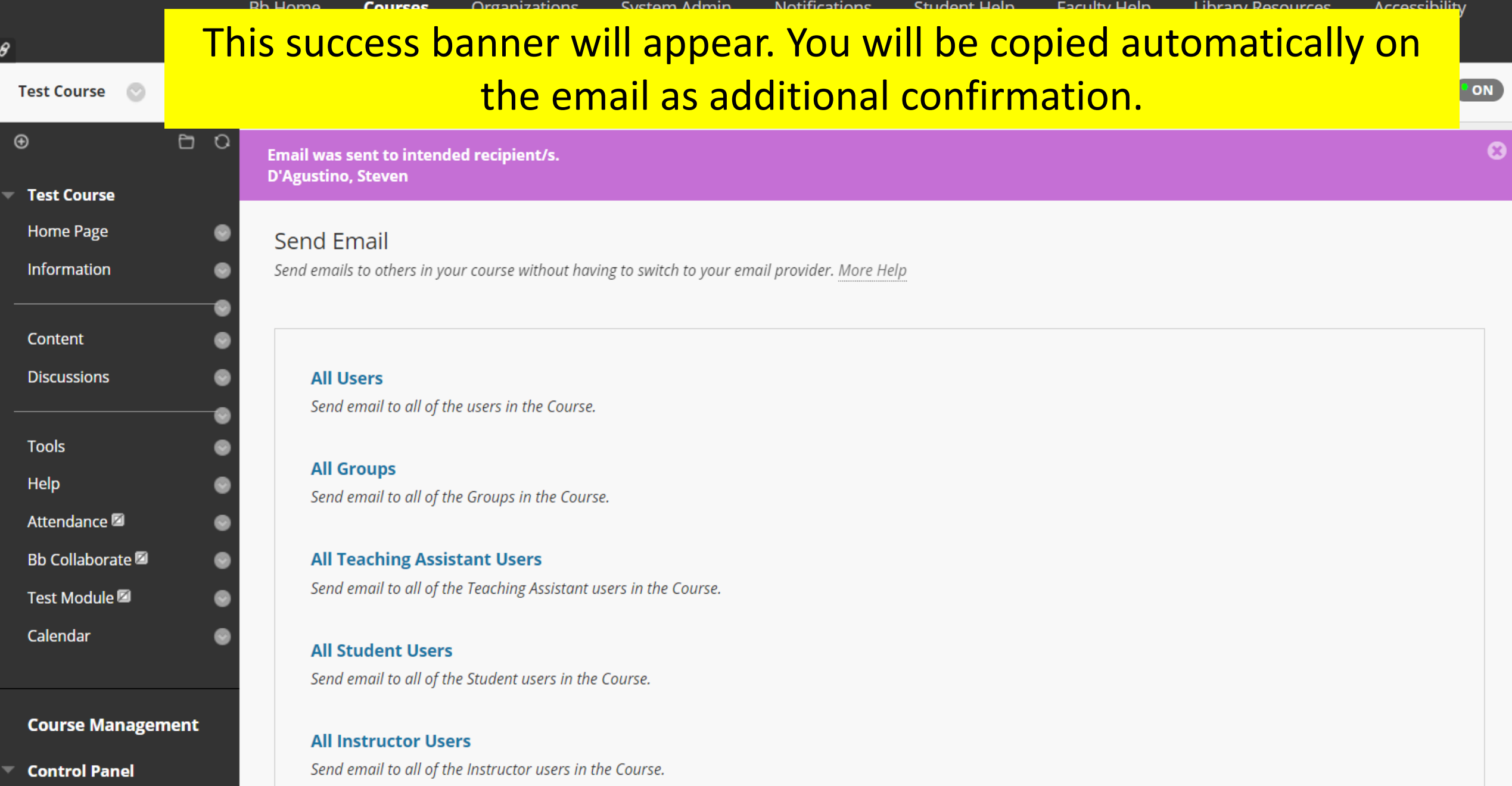

Files

 $\bullet$ 

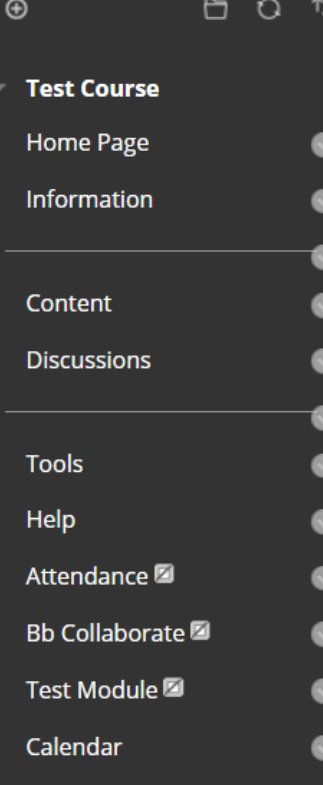

#### **Course Management**

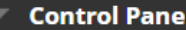

- $\blacktriangleright$  Files **Course Tools**
- $\blacktriangleright$  Evaluation
- **Grade Center**
- **Users and Groups**

**Customization** ▼ **Enrollment Options Guest and Observer Access** Properties  $\mathbf{v}$  . The set of the set of the set of the set of the set of the set of the set of the set of the set of the set of the set of the set of the set of the set of the set of the set of the set of the set of the set of t

Θ

#### **Send Email**

Send emails to others in your course without having to switch to your email provider. More Help

#### **All Users** Send email to all of the users in the Course.

**All Groups** Send email to all of the Groups in the Course.

#### **All Teaching Assistant Users** Send email to all of the Teaching Assistant users in the Course.

#### **All Student Users**

Send email to all of the Stude

**All Instructor Users** Send email to all of the Instru

#### **All Observer Users**

Send email to all Observer users in the Course.

#### **Select Users**

Select which users will receive the email.

#### **Select Groups**

Select which Groups will receive the email.

#### **Single / Select Observer users**

Send an email to selected Observer users.

### You can also email Select Users. This means individual users.

#### **Select Users**

 $\sim$ 

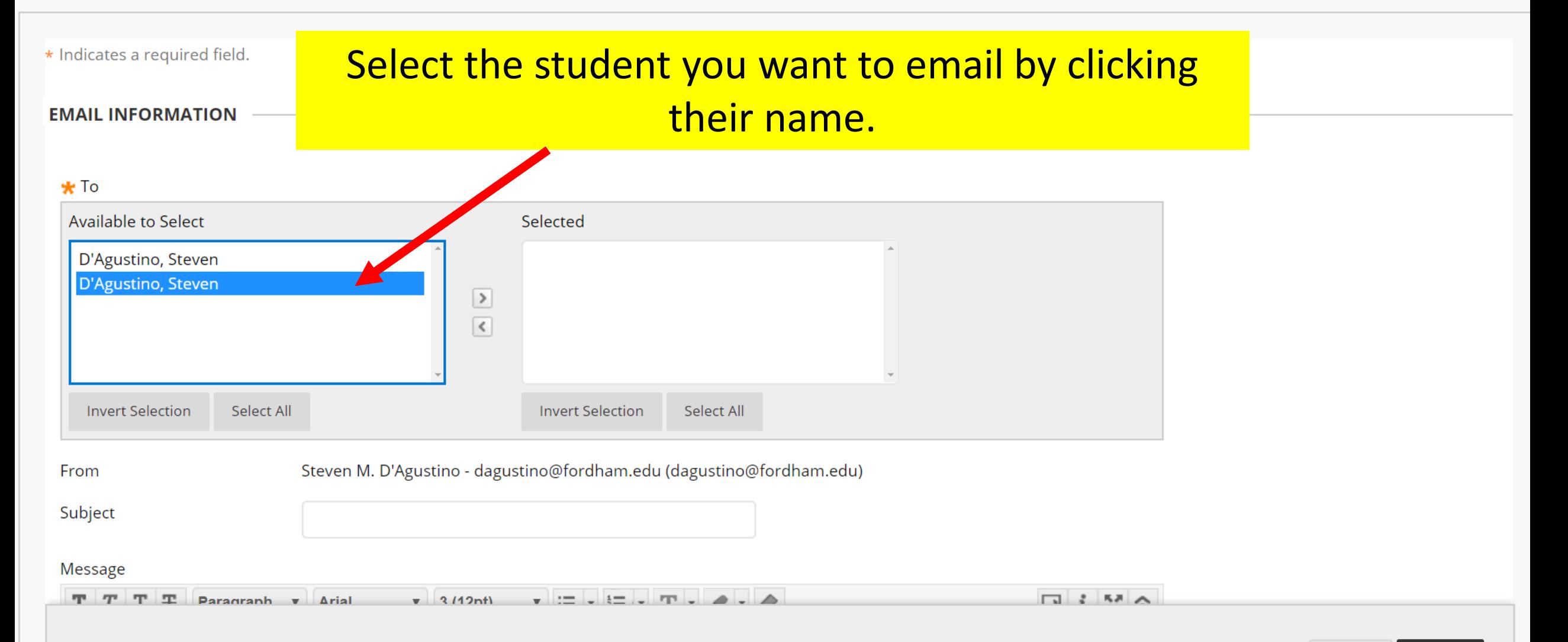

Cancel

#### **EMAIL INFORMATION**

#### $\star$  To

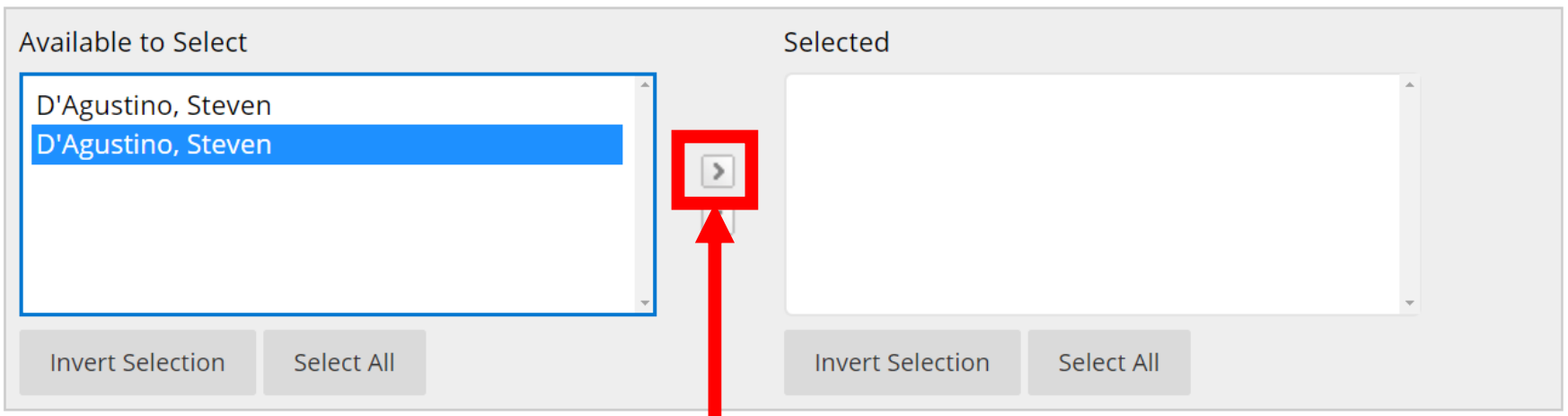

## Click the arrow to move the selected name to the selected box.

#### Message

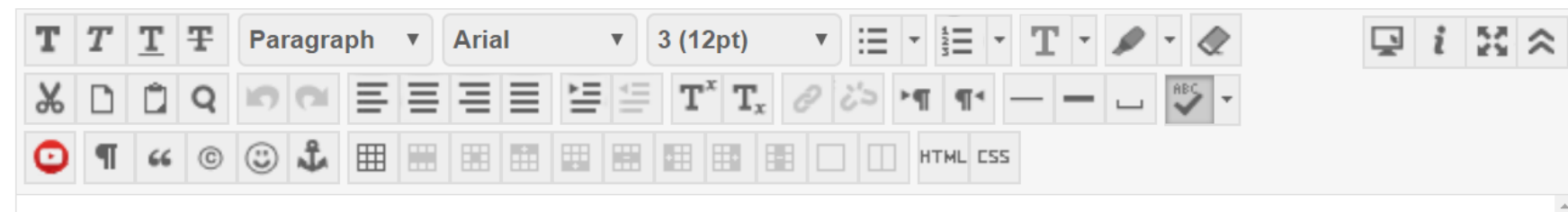

#### **EMAIL INFORMATION**

#### $\star$  To

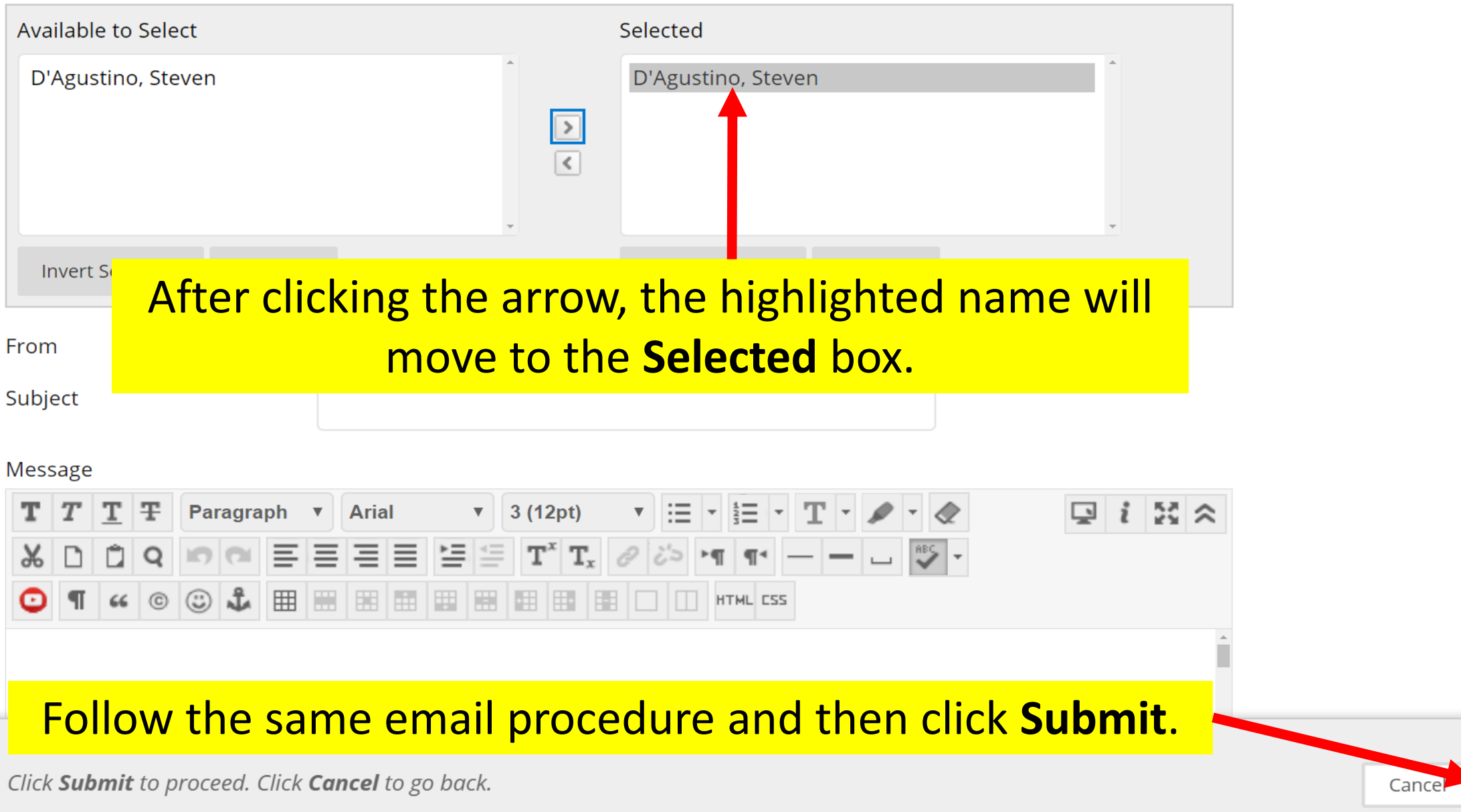

Submit

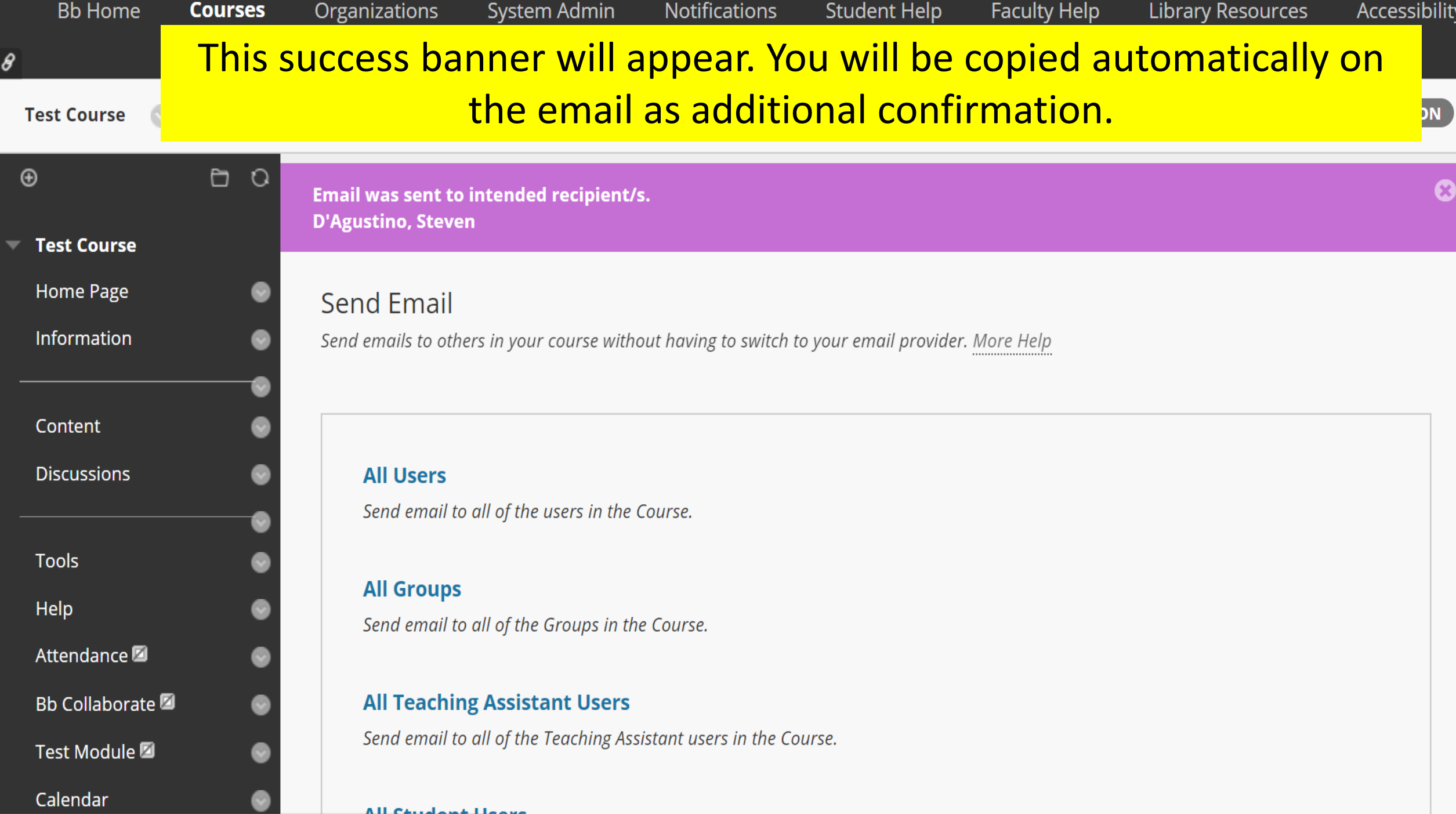

 $\overline{\mathbf{v}}$